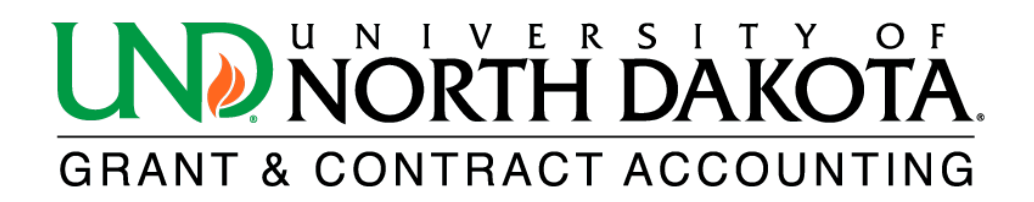

## **Salary Distribution Report**

The HE Salary Distribution Report provides detailed information about salary and fringe expenditures for an award or project.

To access the HE Salary Distribution Report in [HRMS,](https://prd.hcm.ndus.edu/psc/hehp/EMPLOYEE/HRMS/c/NUI_FRAMEWORK.PT_LANDINGPAGE.GBL?) log in and click on the NavBar icon  $\otimes$ located in the upper right corner. From there, select Menu and scroll down to ND HE Applications. Click on Commitment Accounting to find the HE Salary Distribution Report.

- **\*Business Unit:** UND01 **\*Check Date From:** Enter the check date to begin from **\*Through:** Enter the check date to end through \*Subtotal by? Select Projects or Awards \*Include Retro Date? Select Yes or No **\*Include Emplid?** Select Yes or No \*Include Earnings Code? Select Yes or No \*Include Hourly Rate? Select Yes or No **\*Include Check/ACH Number?** Select Yes or No **\*FERPA Applied?** Select Yes or No
- 1. Complete the following fields. All fields with an asterisk (\*) are required.

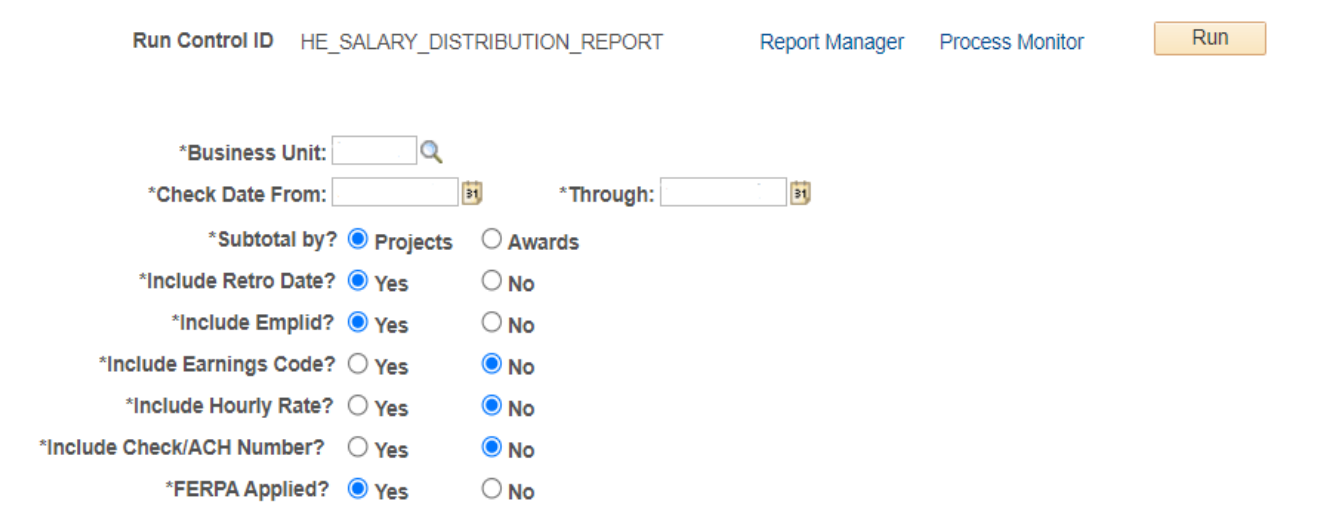

\*Select one option below: Search by Departments, Awards, Projects, Sponsors, Project Pls, or Award PIs

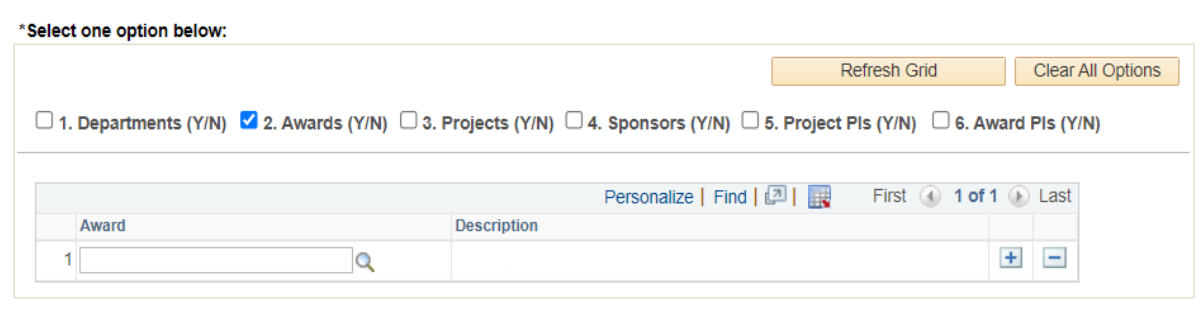

2. Click **Save**.

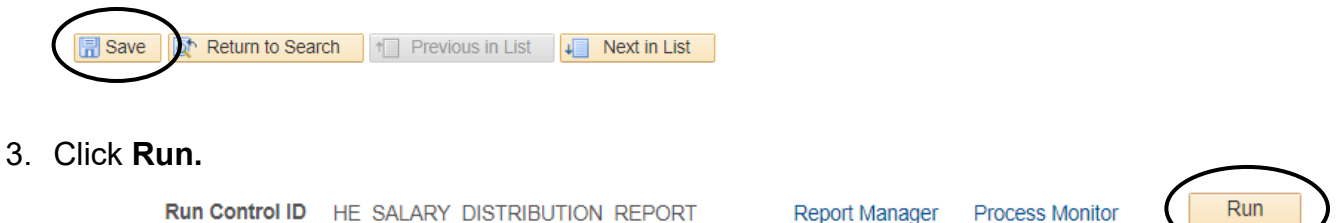

4. Select **PDF** or **XLS Format** in **Process Scheduler Request** and click **OK**.

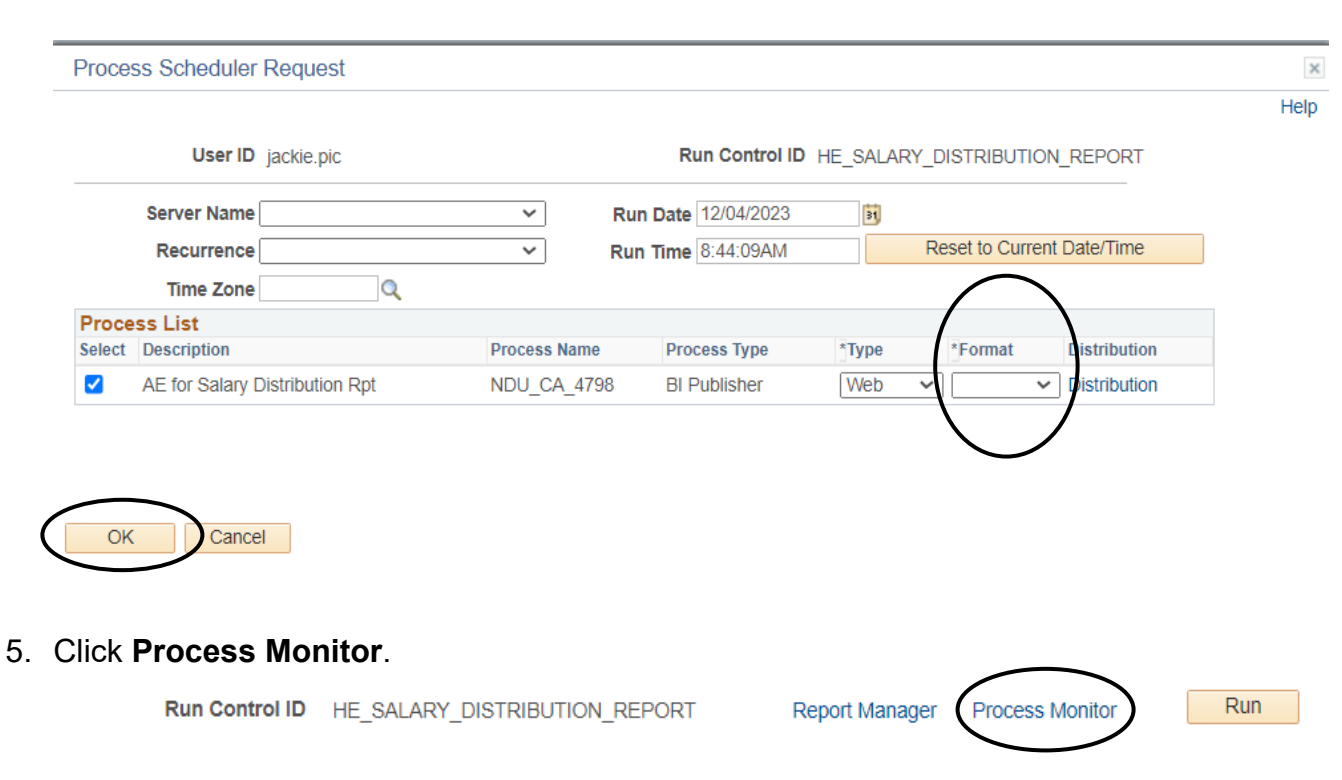

6. Click **Refresh** until the Run Status reads **Success,** and the Distribution Status reads **Posted**.

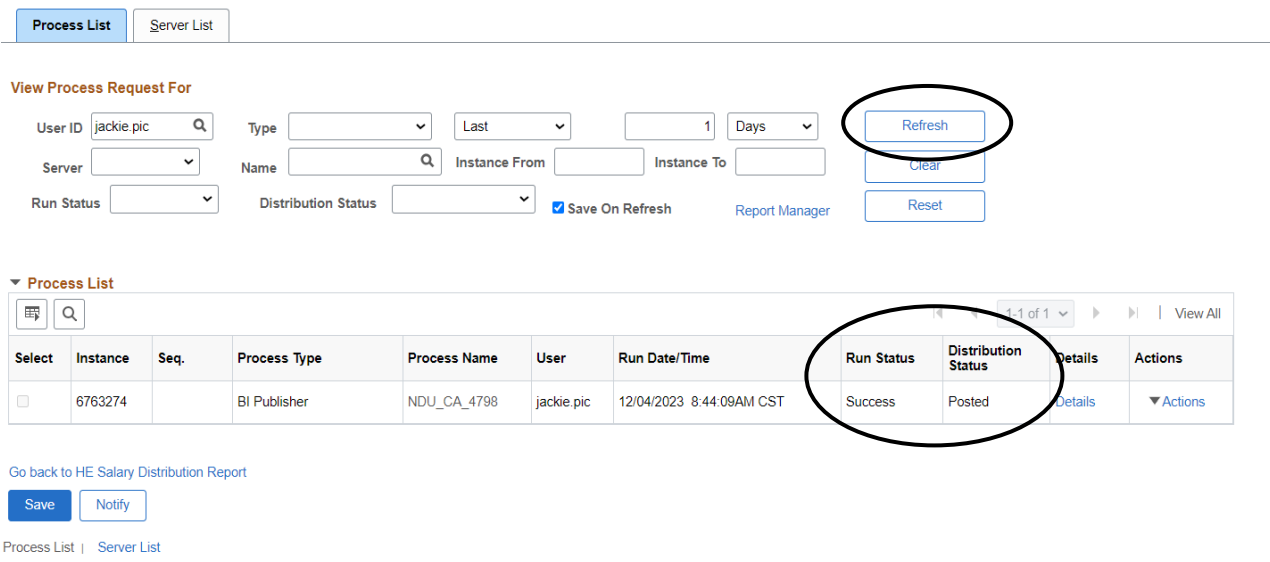

## 7. Click **Report Manager**.

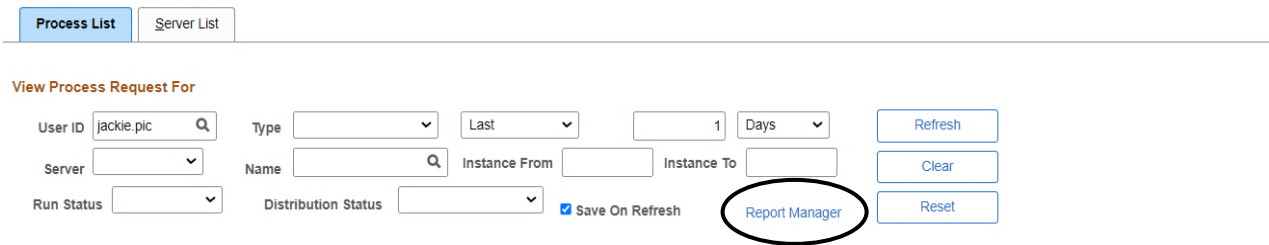

8. Click the hyperlink of the desired report.

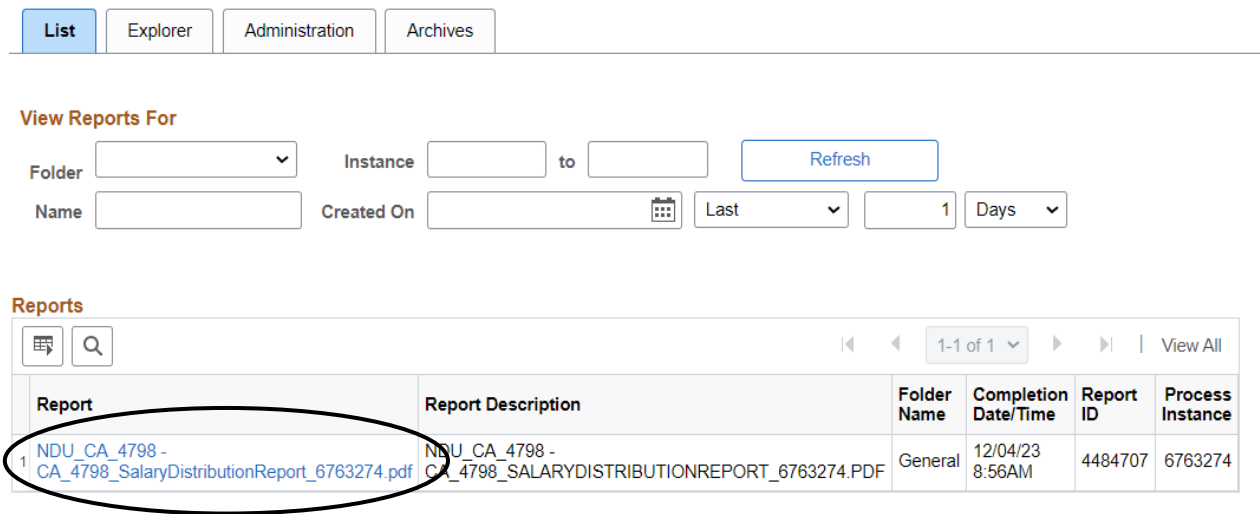